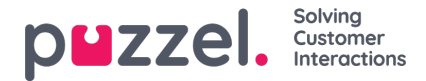

## **Godkende vagtbytte eller fridagsbytte**

Godkendelse af vagtbytte eller fridagsbytte på agentportalen som supervisor

- 1. Når du har logget på agentportalen, skal du klikke på burgersymbolet øverst til venstre på skærmen og derefter klikke på **Request Management** (Styring af anmodninger)
- 2. Klik på Shift **Swap Authorisation** (Godkendelse af vagtbytte) øverst på skærmen.
- 3. Du får vist en liste over anmodninger om vagtbytte foretaget af agenter. Datoer, navne, kompetencer og aktuelle vagter kan ses sammen med foreslåede vagter.
- 4. Klik på fluebenet for at godkende byttet eller på krydset for at afvise.
- 5. Eventuelle godkendelser vil straks blive ændret i tidsplanen.
- 6. Agenter får en meddelelse om, hvorvidt anmodningen er blevet godkendt eller afvist.